Ele não está disponível no PATH. É necessário configurá-lo para achar o conda ou usar o conda diretamente do /opt/conda/bin.

```
export PATH=$PATH:/opt/conda/bin
```
## **Como instalar uma versão específica do Python**

*# criar um diretório preferencialmente fora da \$HOME (e.g. /var/tmp/foo/bar)*

*# instalar o ambiente* conda create -y -p /var/tmp/foo/bar python=3.6

*# pode ser necessário ativar o conda no shell (e.g. bash) # nesse caso recomendamos recarregar o .bashrc* conda init **bash**

*# acessar o ambiente* conda activate /var/tmp/foo/bar

*# sair do ambiente* conda deactivate

## **Tensorflow**

*# python=3.9* conda **install** tensorflow-gpu

## **Torch**

*# python do sistema* conda **install** pytorch-gpu

From: <https://wiki.ime.usp.br/> - **Wiki da Rede IME**

Permanent link: **<https://wiki.ime.usp.br/tutoriais:conda?rev=1713304159>**

Last update: **2024-04-16 18:49**

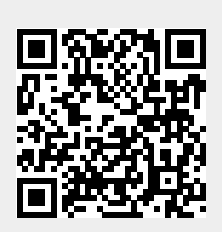